# How to Find a Journal Article When You Have a Citation

## **1. Determine by looking at the citation that you are looking for a journal article.**

### **APA format:**

Author, A. A., Author, B. B., & Author, C. C. (Year). Title of article. *Title of Periodical, volume number*(issue number), pages. doi

#### **APA example:**

Lahti, M., Hatonen, H., & Valimaki, M. (2014). Impact of e-learning on nurses' and student nurses knowledge, skills, and satisfaction: A systematic review and metaanalysis. *International Journal of Nursing Studies, 51*(1), 136-149. doi:10.1016/j.ijnurstu.2012.12.017

## **2. Go to the library webpage. Select Journals titles A-Z**

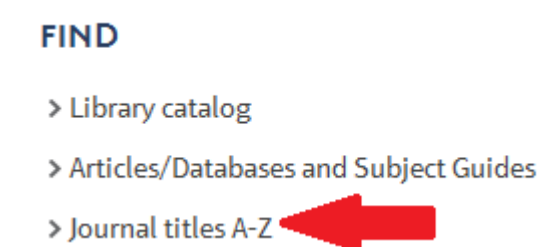

# **3. Search for the title of the journal (not the title of the article).**

**NOTE**: The journal title is usually the *second* title in a citation.

Lahti, M., Hatonen, H., & Valimaki, M. (2014). Impact of e-learning on nurses' and student nurses knowledge, skills, and satisfaction: A systematic review and meta-analysis. *International Journal of Nursing Studies, 51*(1), 136-149. doi:10.1016/j.ijnurstu.2012.12.017

If the journal is listed, select the database based on the citation date. In this case, you can select either database, because both databases have this journal for the year 2014.

Note that "embargo" means that we don't have the journal from that timeframe to the present. In this example, the embargo is "2 months"; that means we do not have the latest two months of this journal in the CINAHL database, although we do have those months in the ScienceDirect database (no embargo listed).

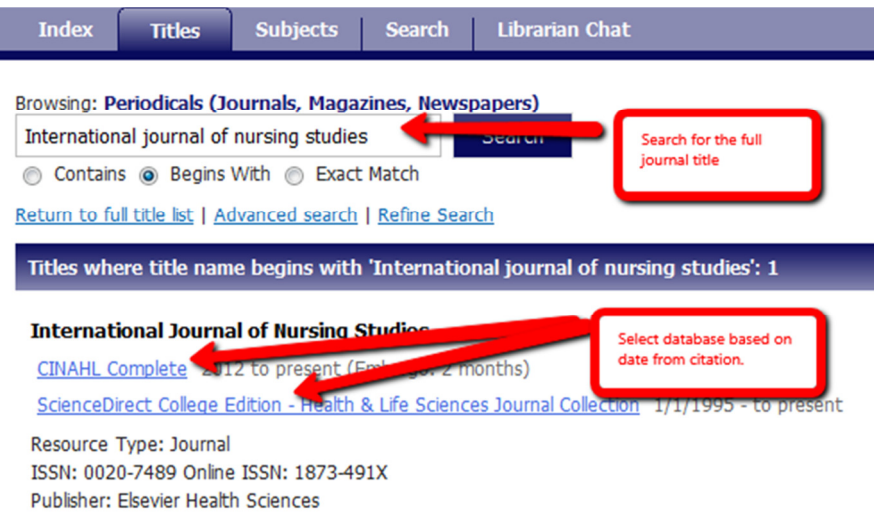

## 4. **Browse to the article you need based on the citation.**

In this case, select year **2014**, volume **51**, issue **1** based on the above citation. Then look for the article in that issue based on article title and/or page number.

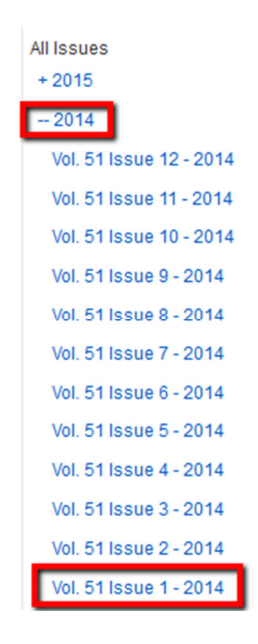

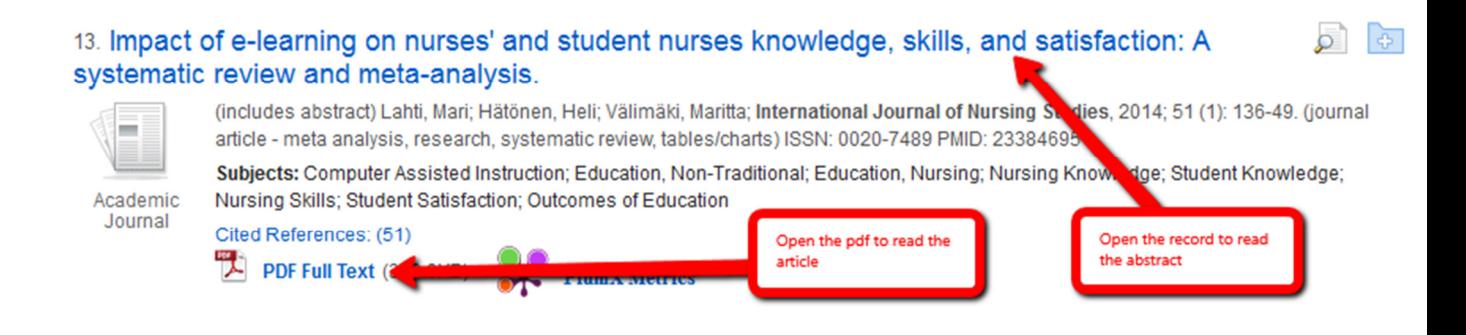

**5. If we do not have the journal (it was not found in the Journals Titles A-Z list), request the article through Interlibrary Loan (ILLIAD), on the Library homepage.** 

**NOTE**: If you experience access problems, please contact a Librarian. There may be a problem with access from the publisher that the Library will need to troubleshoot.